# **Steps to validate lightning refapp on RDK 4.0**

- [Overview](#page-0-0)
- $\bullet$ **[Prerequisites](#page-0-1)**
- **[Build instructions](#page-1-0)** 
	- <sup>o</sup> [Create Lightning refapp dev build](#page-1-1)
- [Running refapp](#page-3-0)
	- <sup>o</sup> [Pre-build refapp code](#page-4-0)
	- [Create dist \(build\)](#page-4-1)
- [Hosting Lighting refapp](#page-5-0)
- [Lighting refapp integration](#page-5-1)
	- <sup>o</sup> [Pre-build rdk-generic-hybrid-image-raspberrypi image](#page-6-0)
	- o [Build rdk-generic-hybrid-image-raspberrypi follow below instructions](#page-6-1)
	- [Flash image on the SD card](#page-6-2)
- [RefApp Video Playback](#page-9-0)
- [RDK 4.0 \(rdk-generic-hybrid-image\) Vs LGI RefApp \(rdk-generic-hybrid-refapp-image\)](#page-9-1) • [Dependencies](#page-9-2)
	- [Lightning RefApp on RDK 4.0](#page-10-0)
	- [Lightning RefApp on Operator reference image \(rdk-generic-hybrid-refapp-image\)](#page-10-1)
- [Reference Video](#page-10-2)

## <span id="page-0-0"></span>**Overview**

To validate lightning refapp on rdk 4.0 (rdk-generic-hybrid-image-raspberrypi) along with video playback, need to do some necessary code customizations /modifications in lightning refapp side for video player implementation provided by lightning-sdk framework and rdk library side for variable setting and url configurations.

Please follow the below instructions to validate lightning refapp on rdk-generic-hybrid-image.

# <span id="page-0-1"></span>**Prerequisites**

Before you follow the steps below, make sure you have installed all the required prerequisites in your dev PC - Node.js , npm, Lightning-CLI

- Download and install VSCode IDE (code editor) <https://code.visualstudio.com/download>
- Download and install Node.js and npm <https://nodejs.org/en/download/>
- Install Lightning-CLI globally in your dev PC

\$ npm install -g @lightningjs/cli

reference image for Lightning-CLI install

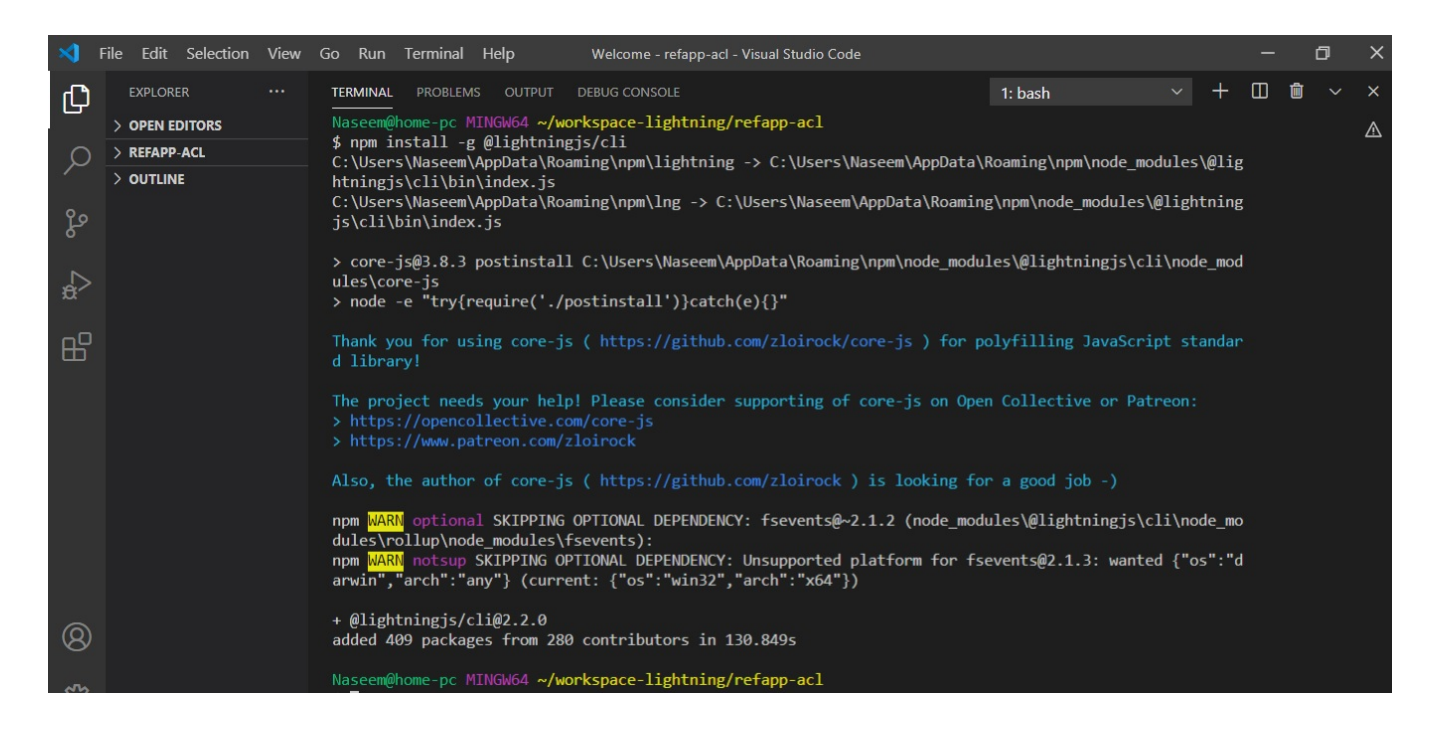

## <span id="page-1-1"></span><span id="page-1-0"></span>Build instructions

## **Create Lightning refapp dev build**

1. pull code from source repo using below command

\$ git clone https://github.com/naseemshekh20/refapp.git

2. goto refapp directory

\$ cd refapp

3. checkout to branch refapp-vid-playback-validation-on-rdk-4.0

\$ git checkout refapp-vid-playback-validation-on-rdk-4.0

4. install the NPM dependencies by running below command

\$ npm install

5. run copyAssets.sh command to create static folder and copy images, json files etc

```
$./copyAssets.sh
```
6. run below command for testing in browser

\$ lng dev

refer below screenshots for reference

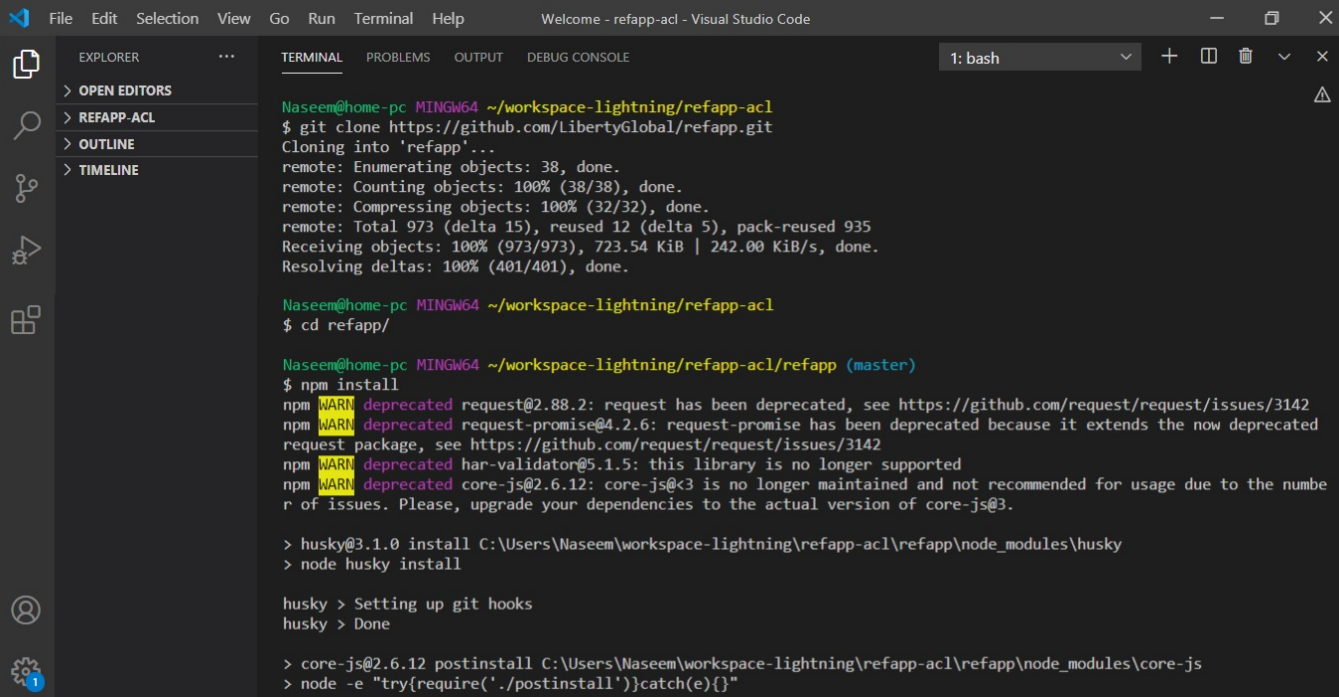

#### reference images for build instructions-1

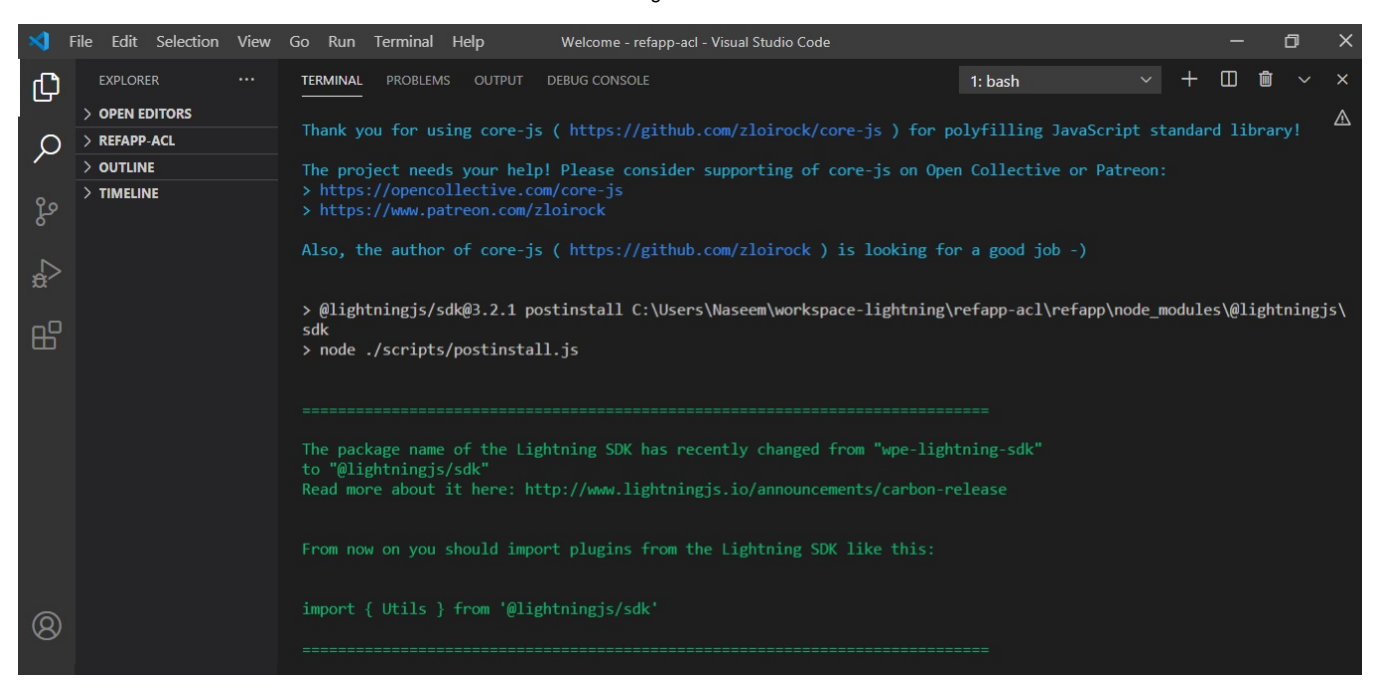

### reference images for build instructions-2

once npm install complete, you will get message at the end "Do you want us to automatically check for old Lightning-SDK imports and update them in your project files? y/n

press n and hit enter button because on pressing y it gets hanged or stuck, in this case press ctrl+c

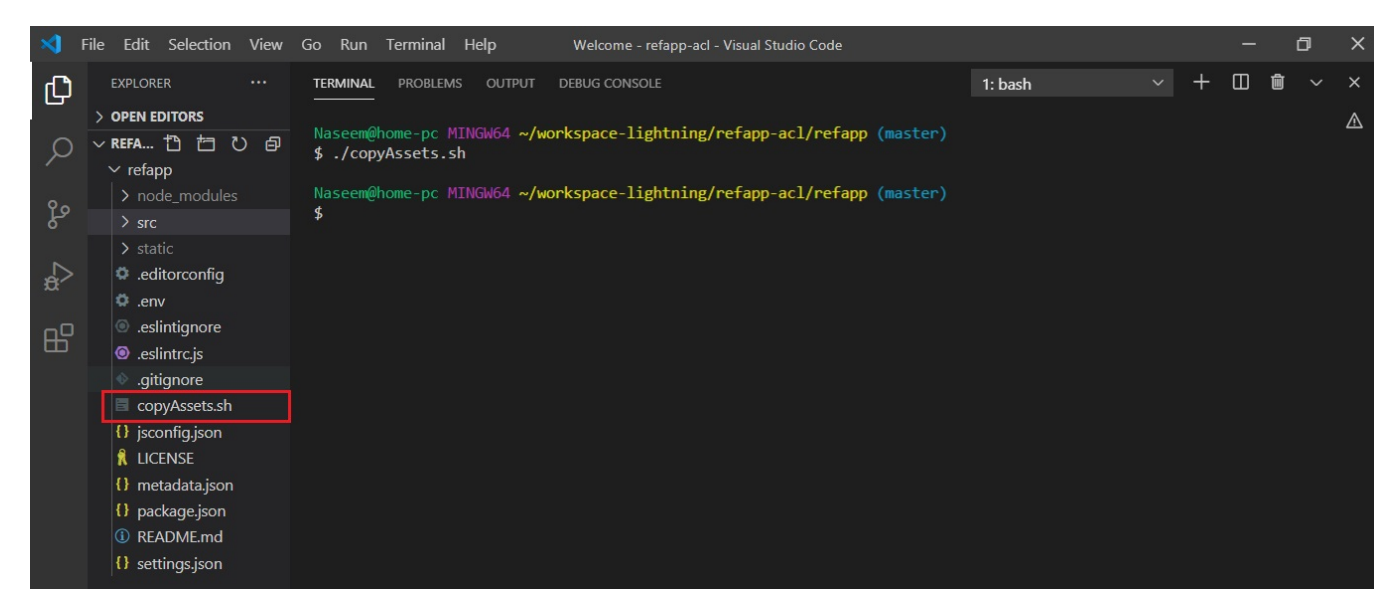

### reference images for build instructions-3

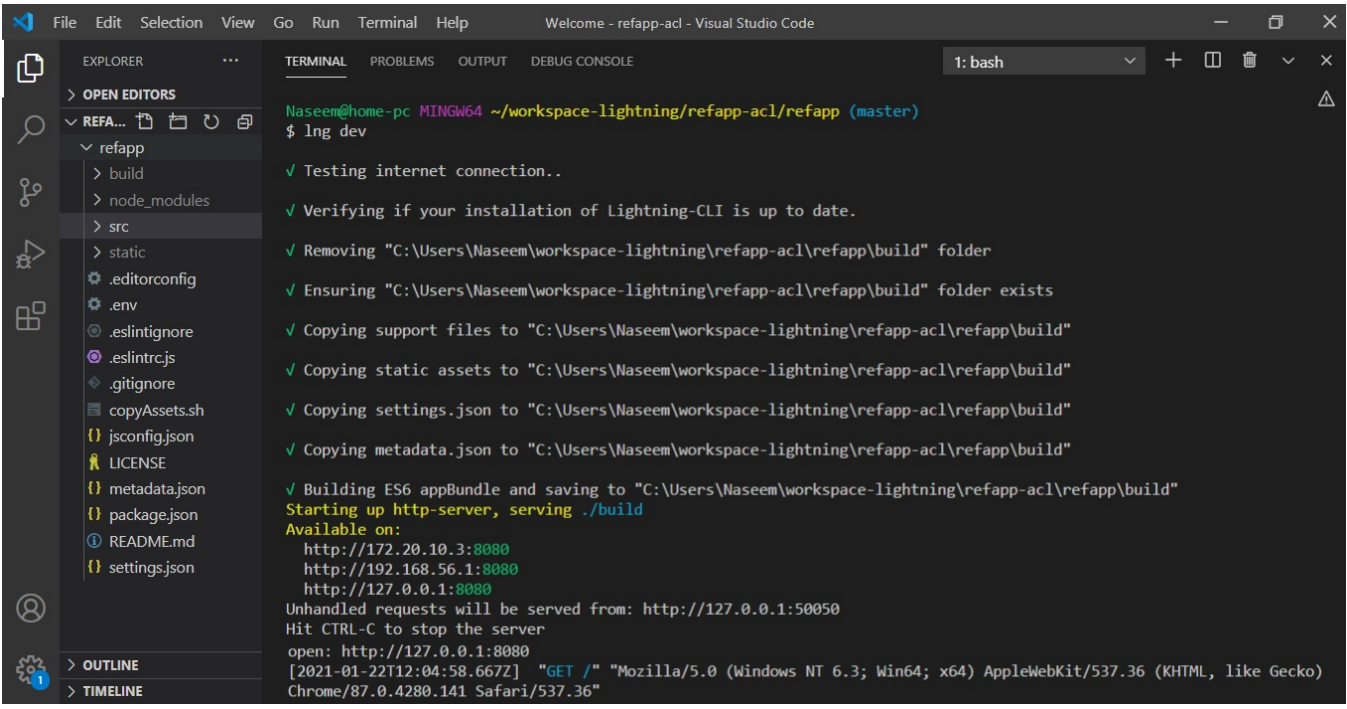

reference images for build instructions-4

# <span id="page-3-0"></span>Running refapp

by default vscode launch generated url on chrome browser in dev pc.

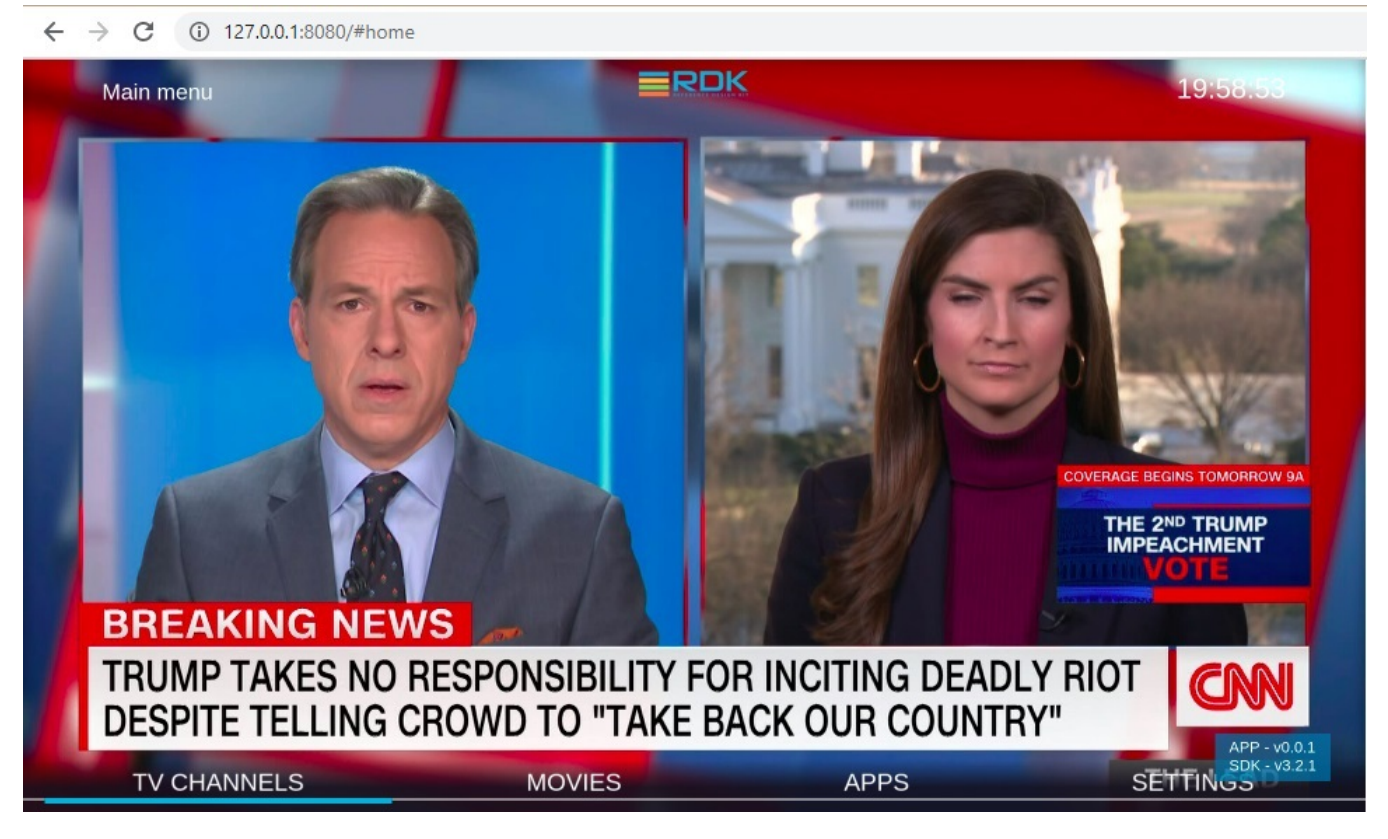

reference image for running app on browser

## <span id="page-4-0"></span>**Pre-build refapp code**

Download customized pre-build refapp code which has lightning sdk video player integrated: [build.zip](https://wiki.rdkcentral.com/download/attachments/135857220/build.zip?version=1&modificationDate=1612110758000&api=v2)

**(or)**

- <span id="page-4-1"></span>**Create dist (build)**
	- $\circ$  run below command to make build.

\$ lng dist

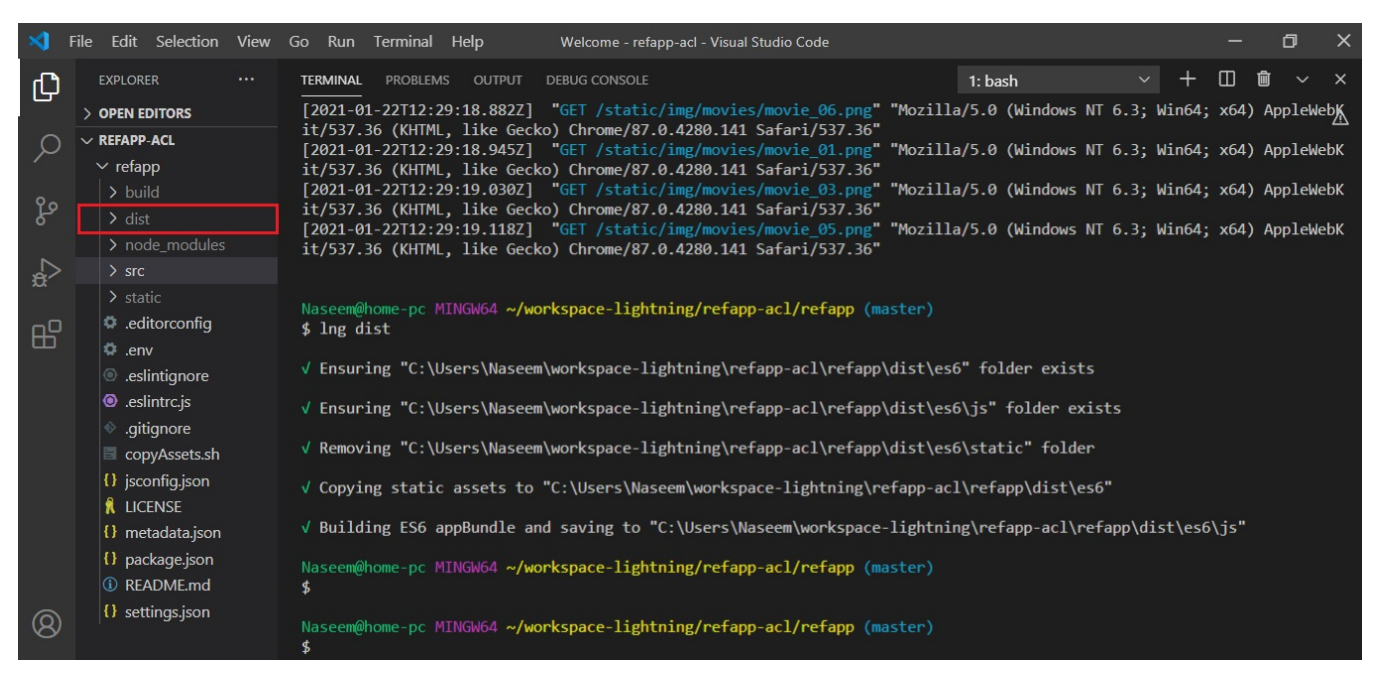

reference image for dist creation

# <span id="page-5-0"></span>Hosting Lighting refapp

- 1. copy the lighting build app from dist folder.
- 2. host build folder into any http server.
- 3. test the hosted application on browser

 $\leftarrow$  $\rightarrow$  **C**  $\land$  Not secure | 192.168.56.1:8080/#home

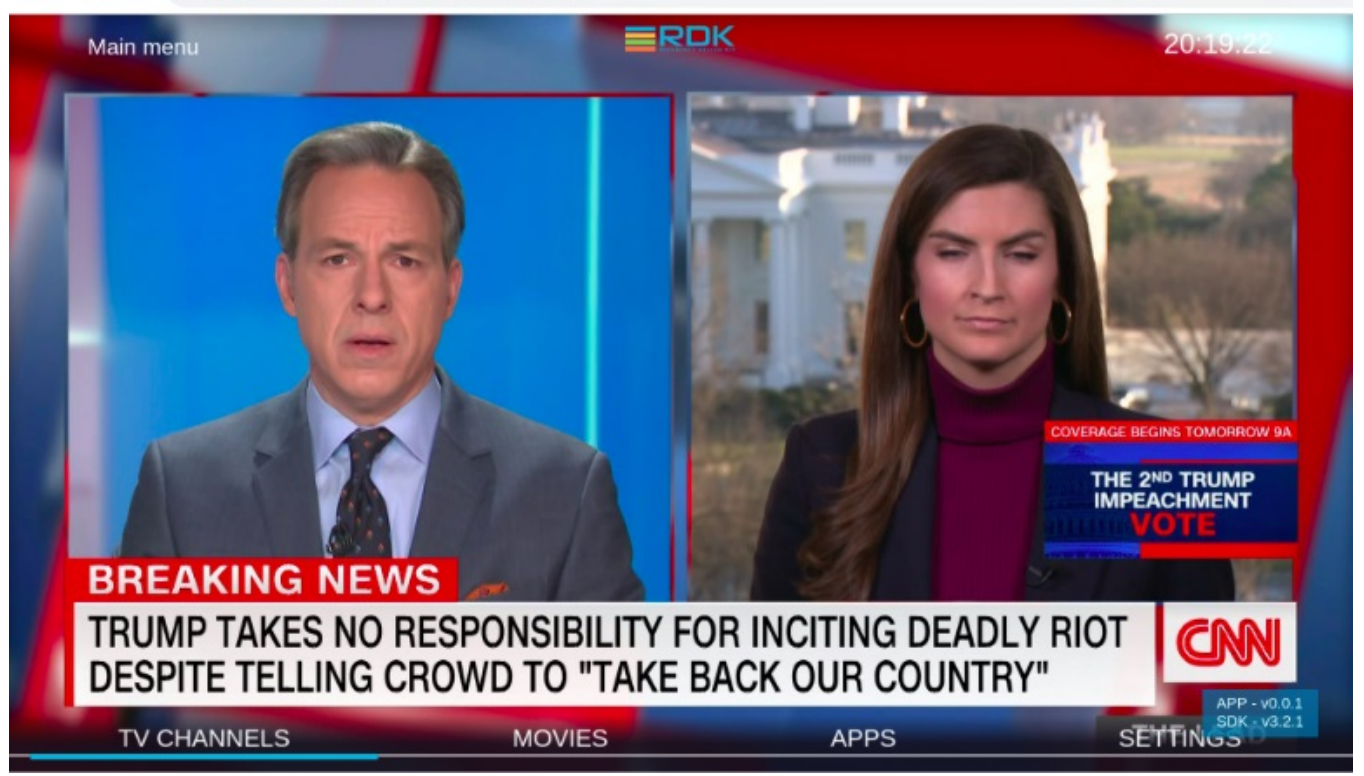

## <span id="page-5-1"></span>Lighting refapp integration

### <span id="page-6-0"></span>**Pre-build rdk-generic-hybrid-image-raspberrypi image**

Download pre-build rdk-generic-hybrid-image-raspberrypi image from here: [rdk-generic-hybrid-image-raspberrypi-rdk-hybrid.zip](https://wiki.rdkcentral.com/download/attachments/135857220/rdk-generic-hybrid-image-raspberrypi-rdk-hybrid.zip?version=1&modificationDate=1612174691000&api=v2)

**(or)**

<span id="page-6-1"></span>**Build rdk-generic-hybrid-image-raspberrypi follow below instructions**

\$ repo init -u https://code.rdkcentral.com/r/manifests -b yocto-dunfell-upgrade -m rdkv-nosrc.xml

```
$ repo sync -j4 --no-clone-bundle
```
- \$ MACHINE=raspberrypi-rdk-hybrid source meta-cmf-raspberrypi/setup-environment
- \$ bitbake rdk-generic-hybrid-image

### <span id="page-6-2"></span>**Flash image on the SD card**

Execute the following command to flash the image on the SD card

# sudo dd if=<r-pi sdimg> of=<SD card device> bs=1M

```
for ex: # sudo dd if=rdk-mc-rpi.sdimg of=/dev/sdb bs=1M
```
(or)

Windows user can download and install Balena Etcher to write the Raspberry Pi SD card: [https://www.balena.io](https://www.balena.io/etcher/) [/etcher/](https://www.balena.io/etcher/)

- Download the pre-build image file from [rdk-generic-hybrid-image-raspberrypi-rdk-hybrid.zip](https://wiki.rdkcentral.com/download/attachments/135857220/rdk-generic-hybrid-image-raspberrypi-rdk-hybrid.zip?version=1&modificationDate=1612174691000&api=v2) link to your PC and extract
- Flash it to the Raspberry Pi's SD card using Etcher

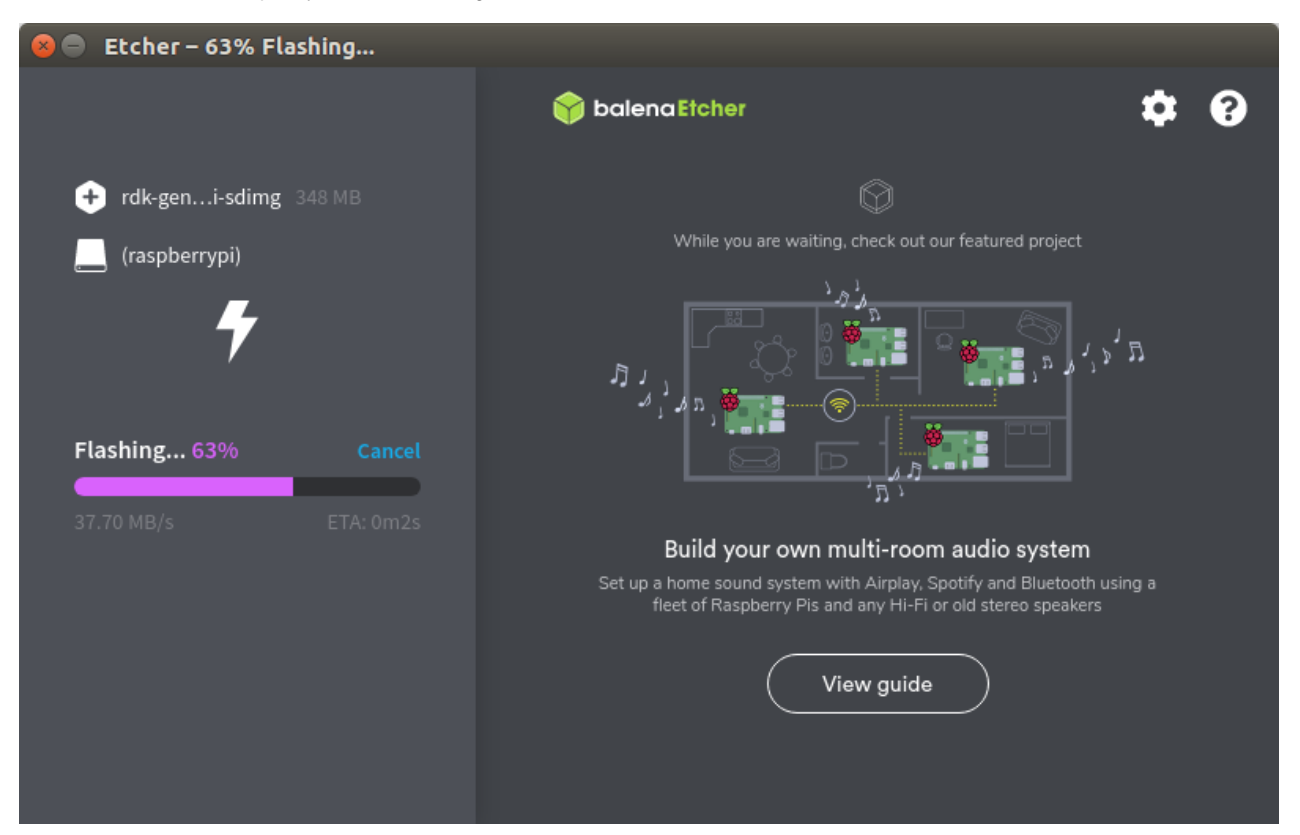

**Lighting refapp integration into rdk-generic-hybrid-image-raspberrypi**

#### **Method 1:**

1. login into raspberrypi and change directory:

\$ ssh root@<<IP address>>

# after login into box \$ cd /lib/rdk/

> 2. add startup\_app\_conf variable into referenceApp.sh config file, if referenceApp.sh file is not available in /lib/rdk then refer **method 2** below to validate refapp.

startup\_app\_conf=/opt/residentapp.conf

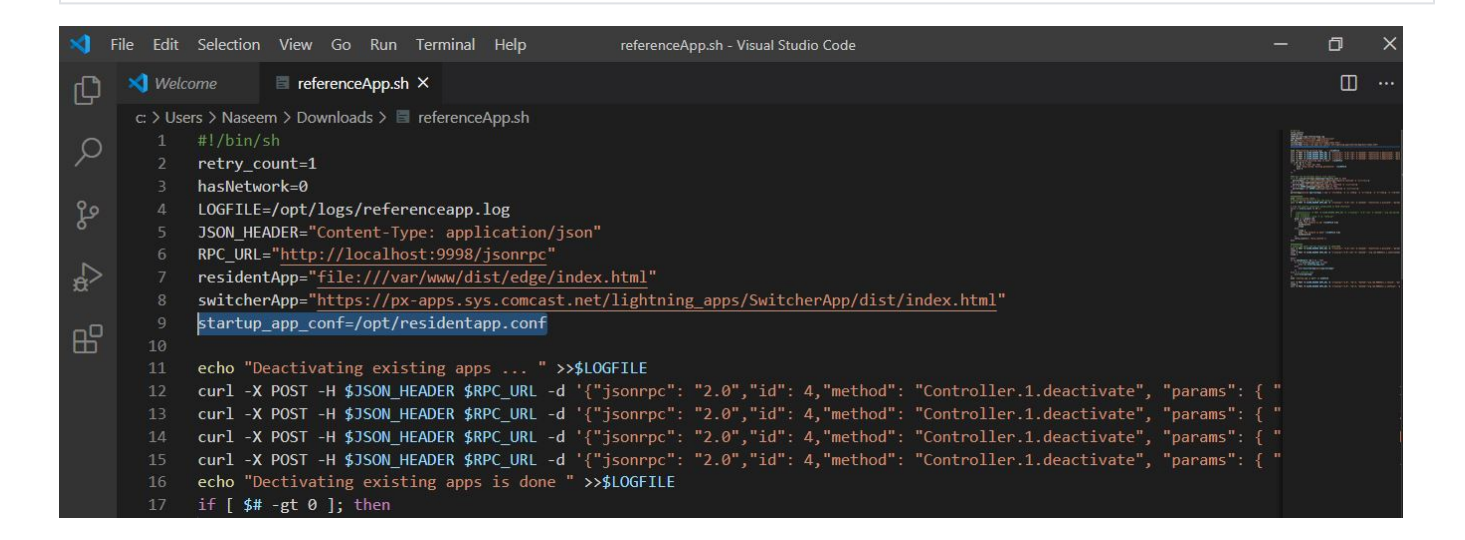

#### 3. add below line to avoid loading default app

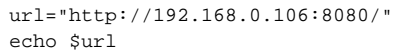

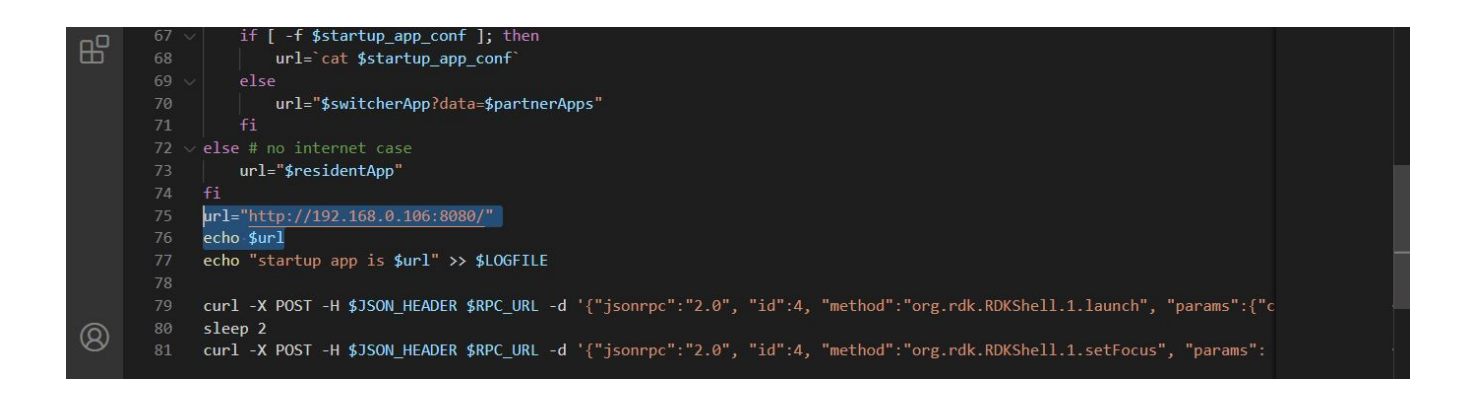

4. replace exting url [https://px-apps.sys.comcast.net/lightning\\_apps/SwitcherApp/dist/index.html](https://px-apps.sys.comcast.net/lightning_apps/SwitcherApp/dist/index.html) in /opt/residentapp.conf with lighting app url which is hosted on server

for example your server providing url [http://192.168.56.1:8080](http://192.168.56.1:8080/)

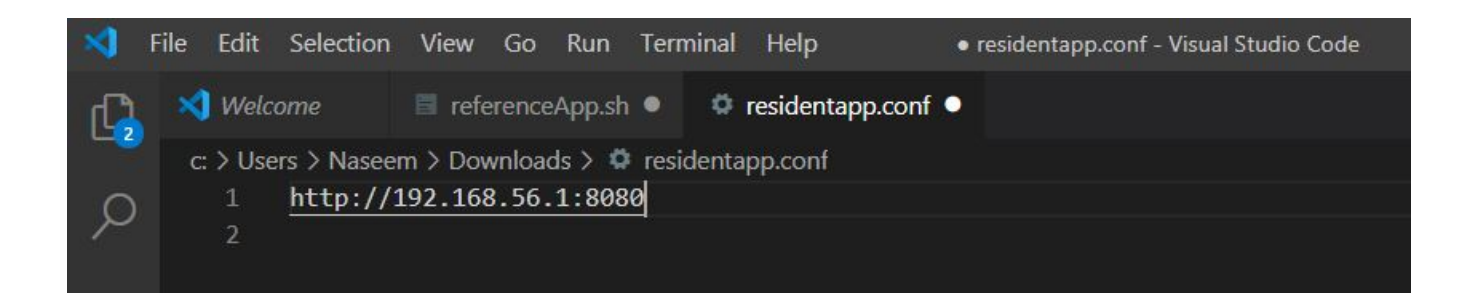

5. reboot the box

### **Method 2:**

Validated on rdk-generic-hybrid-wpe-image\_rdk-next image, download image link: [https://drive.google.com/file/d/1\\_VgFDk\\_lRWLoMwv0JKQrZ4HUifN-](https://drive.google.com/file/d/1_VgFDk_lRWLoMwv0JKQrZ4HUifN-F6Qa/view?usp=sharing)[F6Qa/view?usp=sharing](https://drive.google.com/file/d/1_VgFDk_lRWLoMwv0JKQrZ4HUifN-F6Qa/view?usp=sharing)

step 1: login to box \$ ssh root@<your box ip>

step 2: copy refapp build into /opt/www

step3: \$ cd /lib/rdk

step 4: \$ vi residentApp.sh

step 5: configure refapp url into residentApp.sh > find in residentApp.sh line "offlineApp=["http://127.0.0.1:50050/lxresui/index.html](http://127.0.0.1:50050/lxresui/index.html)" and replace with refapp url, Example: "offlineApp="[http://127.0.0.1:50050/refapp/index.html"](http://127.0.0.1:50050/lxresui/index.html)

Note: if you are downloading prebuild refapp from download link: [build.zip](https://wiki.rdkcentral.com/download/attachments/135857220/build.zip?version=1&modificationDate=1612110758000&api=v2) after extract you will see build/build/<files>, you can copy build folder as it is and in this case url will be "offlineApp="[http://127.0.0.1:50050/build/build/index.html](http://127.0.0.1:50050/lxresui/index.html)".

step 6: After reboot app come up with a splash screen. Lighting application will launch instead of switcher app. Main menu screen is displayed which allows users to launch apps, vod, and play video content.

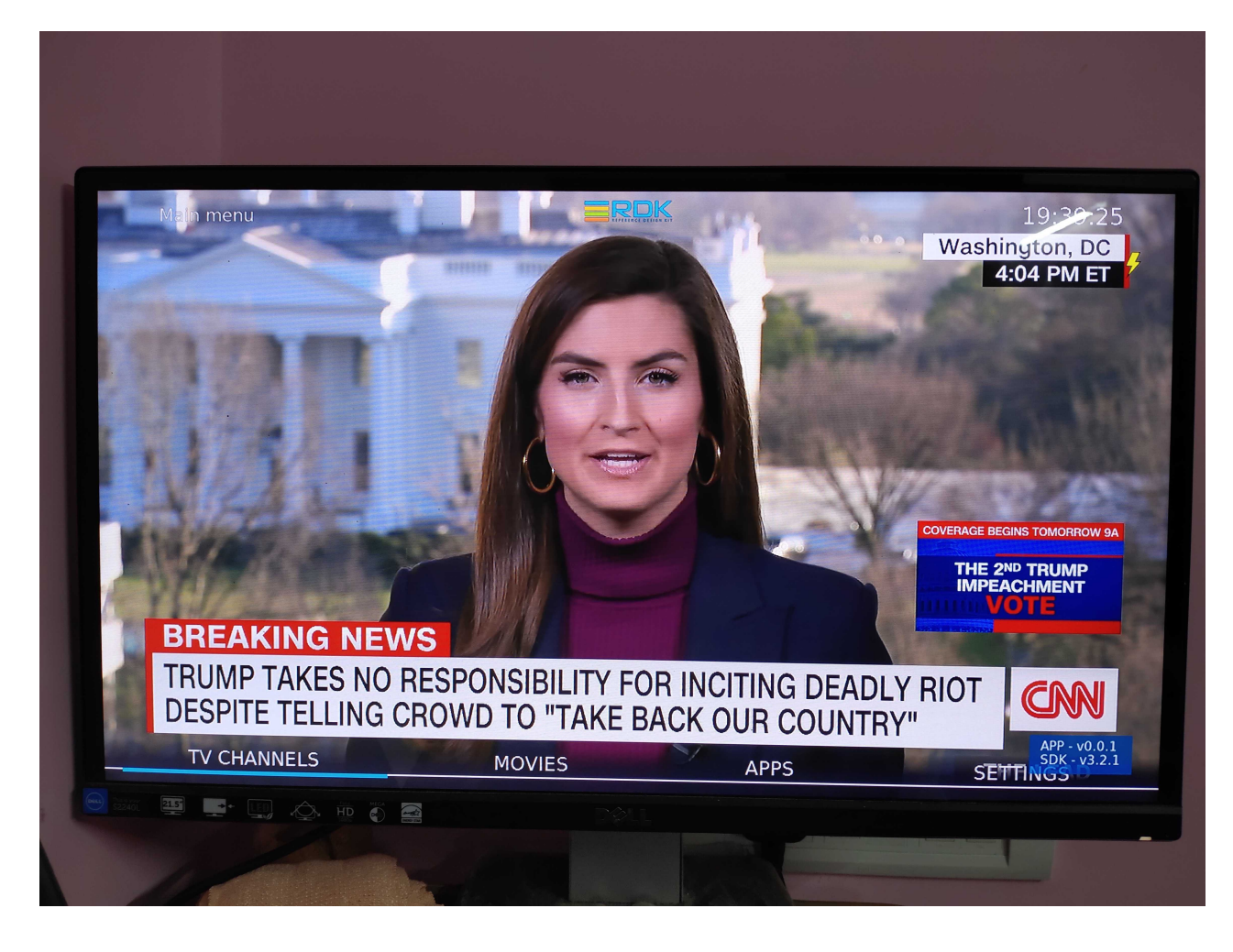

<span id="page-9-0"></span>RefApp Video Playback

**RDK 4.0 (rdk-generic-hybrid-image) Vs LGI RefApp (rdk-generic-hybrid-refapp-image)**

<span id="page-9-1"></span>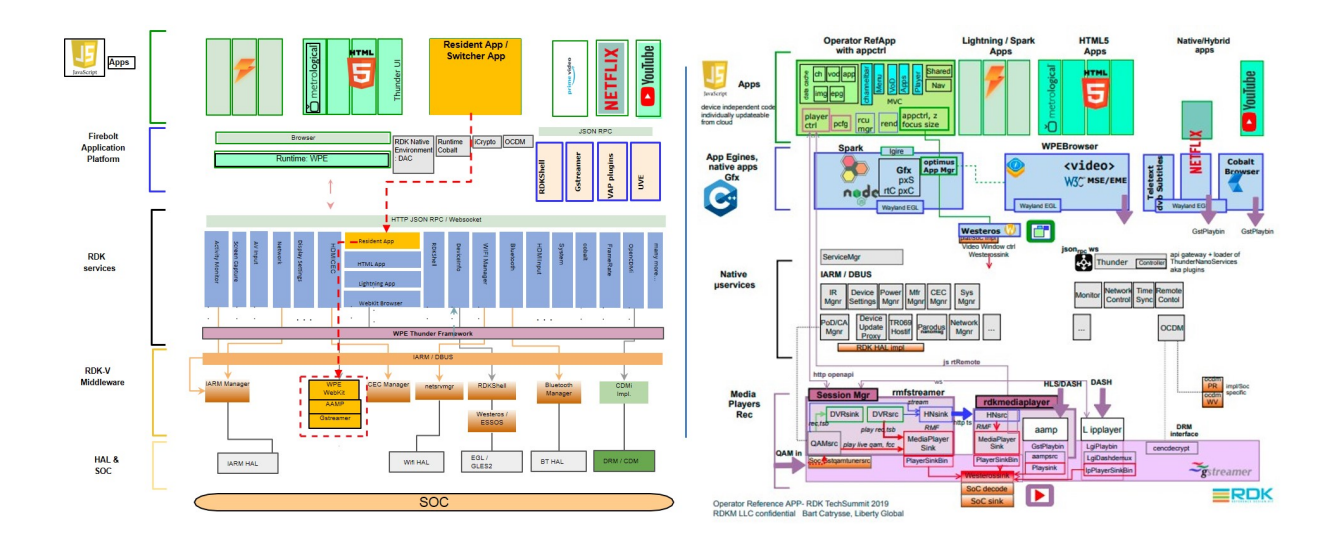

# <span id="page-9-2"></span>Dependencies

## <span id="page-10-0"></span>**Lightning RefApp on RDK 4.0**

- <sup>o</sup> Uses lighting sdk media player to play video, verified video playback using mp4 and HLS streams.
- Tested mp4 source: [http://clips-media-aka.warnermediacdn.com/cnn/clips/2021-01/79895-97f21462b4db4236abcbd68a581\[…\]remarks](http://clips-media-aka.warnermediacdn.com/cnn/clips/2021-01/79895-97f21462b4db4236abcbd68a5819234b/mp4/cms3-CNN-trump-alamo-border-wall-texas-remarks-vpx-primary-58581-79895-1920x1080_8000k.mp4)[vpx-primary-58581-79895-1920x1080\\_8000k.mp4](http://clips-media-aka.warnermediacdn.com/cnn/clips/2021-01/79895-97f21462b4db4236abcbd68a5819234b/mp4/cms3-CNN-trump-alamo-border-wall-texas-remarks-vpx-primary-58581-79895-1920x1080_8000k.mp4)
- Tested hls source: [//cdn.metrological.com/hls/greenland720.m3u8](https://rdkm.slack.com//cdn.metrological.com/hls/greenland720.m3u8)
- Lightning (a javascript TV app development framework) refapp is a web based app, which runs on browser (supports WebGL). To run this wpe framwork or rdkbrowser2 is required.
- o sessionmanager, [rmfstreamer,](https://code.rdkcentral.com/r/plugins/gitiles/components/generic/rdk-oe/meta-cmf-video-restricted/+/master/recipes-extended/rmfstreamer/rmfstreamer_git.bbappend) spark environment, nodejs and LGI based IP player not required.
- <span id="page-10-1"></span>**Lightning RefApp on Operator reference image (rdk-generic-hybrid-refapp-image)**
	- uses various native RDK components such as [spark](https://github.com/pxscene/pxCore/tree/master/examples/pxScene2d), [rmfstreamer](https://code.rdkcentral.com/r/plugins/gitiles/components/generic/rdk-oe/meta-cmf-video-restricted/+/master/recipes-extended/rmfstreamer/rmfstreamer_git.bbappend) with [sessionmanager,](https://code.rdkcentral.com/r/plugins/gitiles/components/generic/sessionmgr) IP players ([aamp](https://github.com/rdkcmf/rdk-aamp) and [Liberty IPplayer](https://code.rdkcentral.com/r/plugins/gitiles/components/generic/websocket-ipplayer2)) to play QAM source, IP video streams (hls/dash).

# <span id="page-10-2"></span>Reference Video

Your browser does not support the HTML5 video element